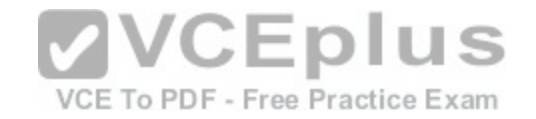

### **Fortinet.Premium.NSE8.by.VCEplus.65q**

Number: NSE8 VCEplus Passing Score: 800 Time Limit: 120 min File Version: 1.5

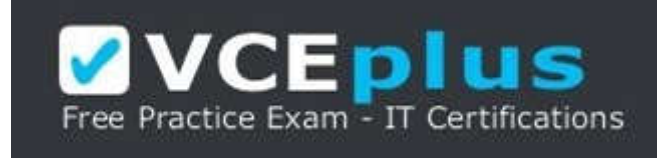

# **Exam Code: NSE8 Exam Name: Fortinet Network Security Expert 8 Written (800)**<br>Certification Provider: Fortinet<br>Website: www.vceplus.com **Certification Provider: Fortinet**

**Website:** www.vceplus.com

**Free Exam:** https://vceplus.com/exam-nse8/

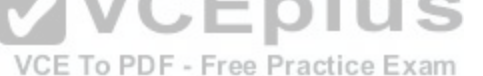

Questions & Answers Exam Engine is rigorously checked before being put up for sale. We make sure there is nothing irrelevant in NSE8 exam products and you get latest questions. We strive to deliver the best NSE8 exam product for top grades in your first attempt.

**VCE to PDF Converter: https://vceplus.com/vce-to-pdf/ Facebook:** https://www.facebook.com/VCE.For.All.VN/ **Twitter :** https://twitter.com/VCE\_Plus **Google+ :** https://plus.google.com/+Vcepluscom **LinkedIn :** https://www.linkedin.com/company/vceplus

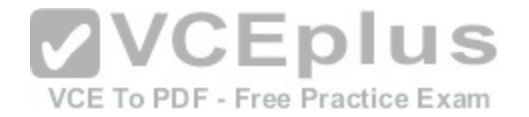

#### **QUESTION 1**

The dashboard widget indicates that FortiGuard Web Filtering is not reachable. However, Antivirus, IPS, and Application Control have no problems as shown in the exhibit.

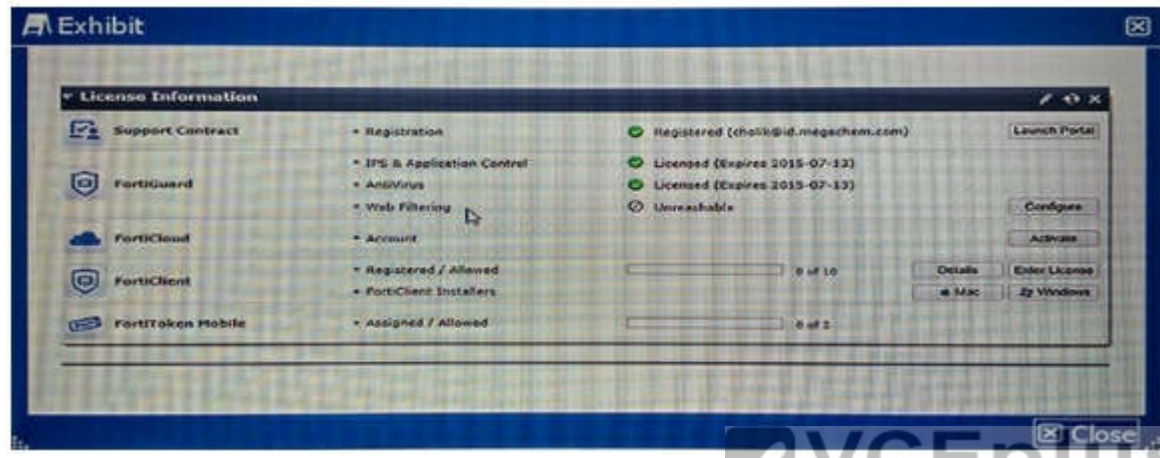

You contacted Fortinet's customer service and discovered tha[t your FortiGuard Web Filtering contract](https://vceplus.com/) is still valid for several months, What are two reasons for this problem? (Choose two.) VCE To PDF - Free Practice Exam

- A. You have another security device in front of FortiGate blocking ports 8888 and 53.
- B. FortiGuard Web Filtering is not enabled in any firewall policy.
- C. You did not enable Web Filtering cache under Web Filtering and E-mail Filtering Options.
- D. You have a firewall policy blocking ports 8888 and 53.

**Correct Answer:** AB **Section: (none) Explanation**

#### **Explanation/Reference:**

Explanation:

If Web filtering shows unreachable then we have to verify, whether web filtering enabled in security policies or not. Web filtering enabled in a policy but the port 8888 and 53 are not selected, means the policy blocking the ports. Reference:

http://cookbook.fortinet.com/troubleshooting-web-filtering/

#### **QUESTION 2**

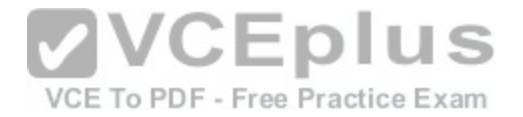

A customer is authenticating users using a FortiGate and an external LDAP server. The LDAP user, John Smith, cannot authenticate. The administrator runs the debug command diagnose debug application fnbamd 255 while John Smith attempts the authentication: Based on the output shown in the exhibit, what is causing the problem?

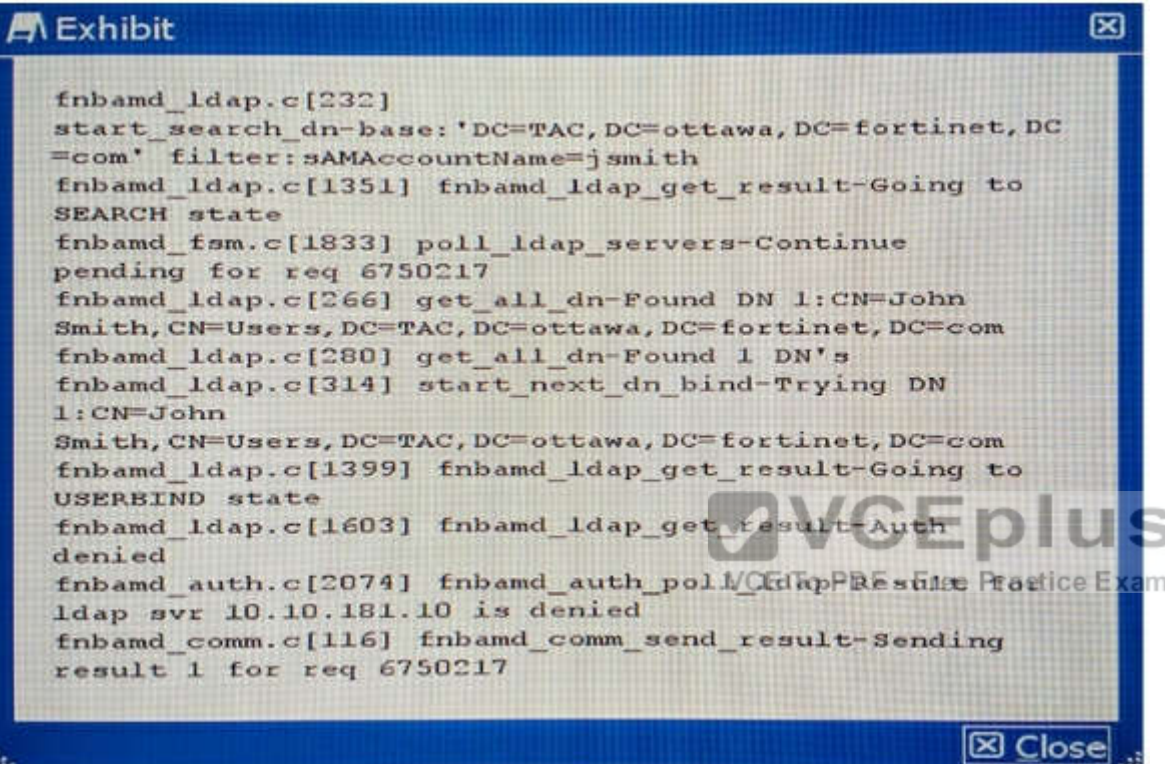

- A. The LDAP administrator password in the FortiGate configuration is incorrect
- B. The user, John Smith, does have an account in the LDAP server.
- C. The user, John Smith, does not belong to any allowed user group.

D. The user, John Smith, is using an incorrect password.

**Correct Answer:** A **Section: (none) Explanation**

**Explanation/Reference:** Explanation:

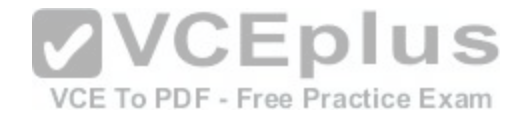

Fortigate not binded with LDAP server because of failed authentication. Reference:

http://kb,fortinet,com/kb/documentLink.do?extemallD=FD31886

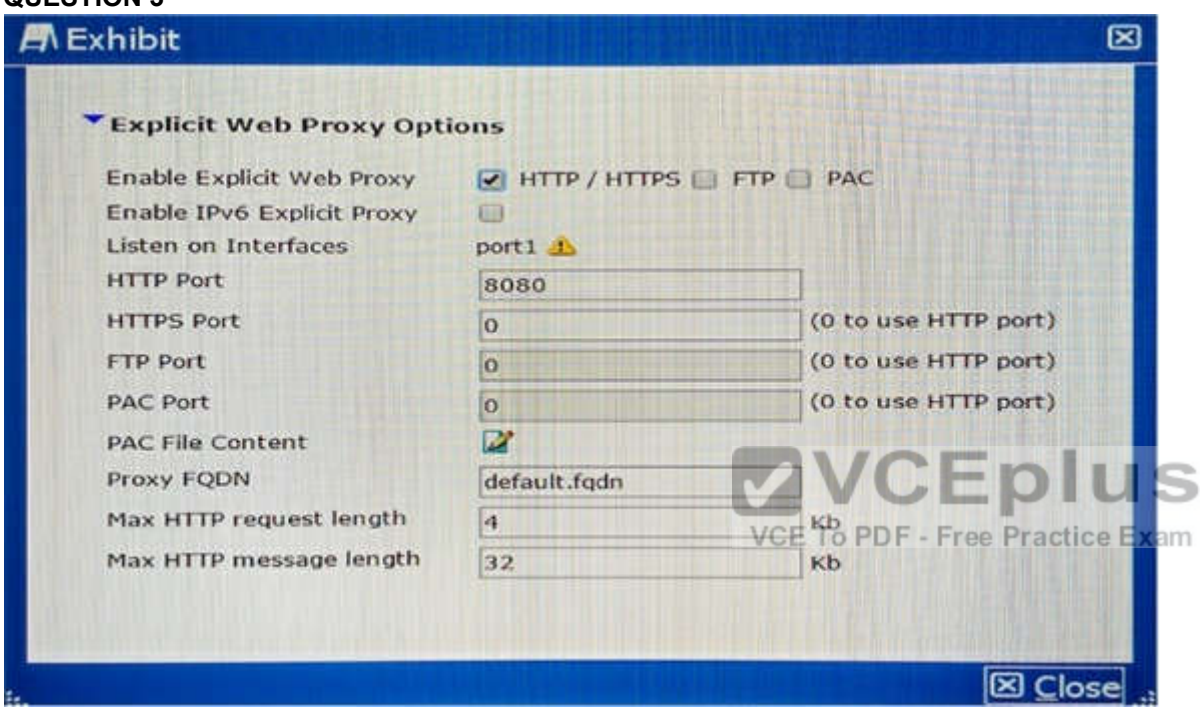

#### **QUESTION 3**

The exhibit shows an explicit Web proxy configuration in a FortiGate device. The FortiGate is installed between a client with the IP address 172.16.10.4 and a Web server using port 80 with the IP address 10.10.3.4. The client Web browser is properly sending HTTP traffic to the FortiGate Web proxy IP address 172.16.10.254. Which two sniffer commands will capture this HTTP traffic? (Choose two.)

- A. diagnosesnifferpacketany'host172.16.10.4andhost172.16.10.254' 3
- B. diagnosesnifferpacketany'host172.16.10.254 and host 10.10.3.4' 3
- C. diagnosesnifferpacketany'host172.16.10.4andport8080' 3
- D. diagnosesnifferpacketany'host172.16.10.4andhost10.10.3.4' 3

**Correct Answer:** CD **Section: (none) Explanation**

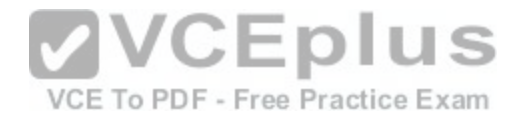

#### **Explanation/Reference:**

Explanation: Sniffer should run between webproxy to Webserver And also Sniffer between client machine to web proxy connectivity as it is in explicit mode. Reference: http://www.maxnetwork.org/fortigate-packet-capture

#### **QUESTION 4**

Your colleague has enabled virtual clustering to load balance traffic between the cluster units. You notice that all traffic is currently directed to a single FortiGate unit. Your colleague has applied the configuration shown in the exhibit.

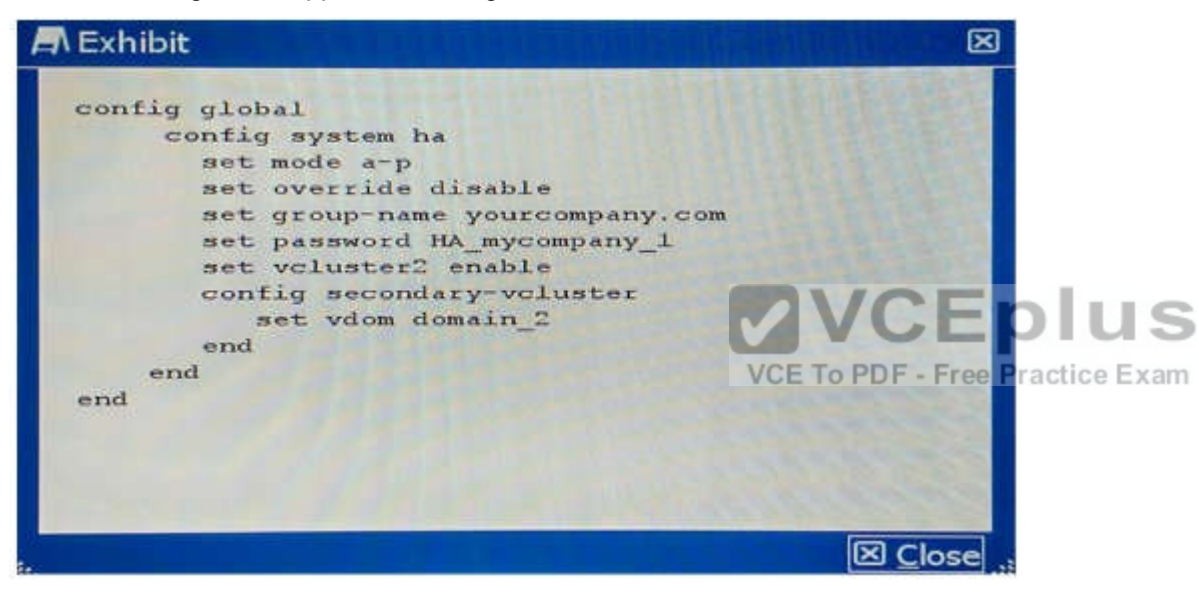

Which step would you perform to load balance traffic within the virtual cluster?

- A. Issue the diagnose sys ha reset-uptime command on the unit that is currently processing traffic to enable load balancing,
- B. Add an additional virtual cluster high-availability link to enable cluster load balancing.
- C. Input Virtual Cluster domain 1 and Virtual Cluster domain 2 device priorities for each cluster unit.
- D. Use the set override enable command on both units to allow the secondary unit to load balance traffic.

**Correct Answer:** C **Section: (none) Explanation**

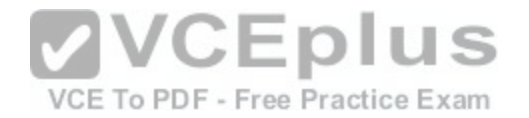

#### **Explanation/Reference:**

Reference: http://docs.fortinet.com/uploaded/files/1088/fortigate-ha-50.pdf

#### **QUESTION 5**

A data center for example.com hosts several separate Web applications. Users authenticate with all of them by providing their Active Directory (AD) login credentials. You do not have access to Example, Inc.'s AD server. Your solution must do the following: -provide single sign-on (SSO) for all protected Web applications -prevent login brute forcing -scan FTPS connections to the Web servers for exploits -scan Webmail for OWASP Top 10 vulnerabilities such as session cookie hijacking, XSS, and SQL injection attacks Which solution meets these requirements?

- A. Apply FortiGate deep inspection to FTPS. It must forward FTPS, HTTP, and HTTPS to FortiWeb. Configure FortiWeb to query the AD server, and apply SSO for Web requests. FortiWeb must forward FTPS directly to the Web servers without inspection, but proxy HTTP/HTTPS and block Web attacks.
- B. Deploy FortiDDos to block brute force attacks. Configure FortiGate to forward only FTPS, HTTP, and HTTPS to FortiWeb. Configure FortiWeb to query the AD server, and apply SSO for Web requests. Also configure it to scan FTPS and Web traffic, then forward allowed traffic to the Web servers.
- C. Use FortiGate to authenticate and proxy HTTP/HTTPS; to verify credentials, FortiGate queries the AD server, Also configure FortiGate to scan FTPS before forwarding, and to mitigate SYN floods. Configure FortiWeb to block Web attacks.
- D. Install FSSO Agent on servers. Configure FortiGate to ins[pect FTPS. FortiGate will forward FTPS,](https://vceplus.com/) HTTP, and HTTPS to FortiWeb. FortiWeb must block Web attacks, then forward all traffic to the Web servers.

VCE To PDF - Free Practice Exam

**Correct Answer:** D **Section: (none) Explanation**

**Explanation/Reference:**

#### **QUESTION 6**

A company wants to protect against Denial of Service attacks and has launched a new project They want to block the attacks that go above a certain threshold and for some others they are just trying to get a baseline of activity for those types of attacks so they are letting the traffic pass through without action. Given the following:

-The interface to the Internet is on WAN 1.

-There is no requirement to specify which addresses are being protected or protected from.

- -The protection is to extend to all services.
- -The tcp syn flood attacks are to be recorded and blocked.
- -The udp flood attacks are to be recorded but not blocked.

-The tcp\_syn\_flood attack's threshold is to be changed from the default to 1000.

The exhibit shows the current DoS-policy.

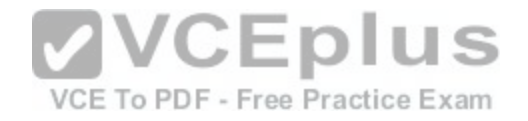

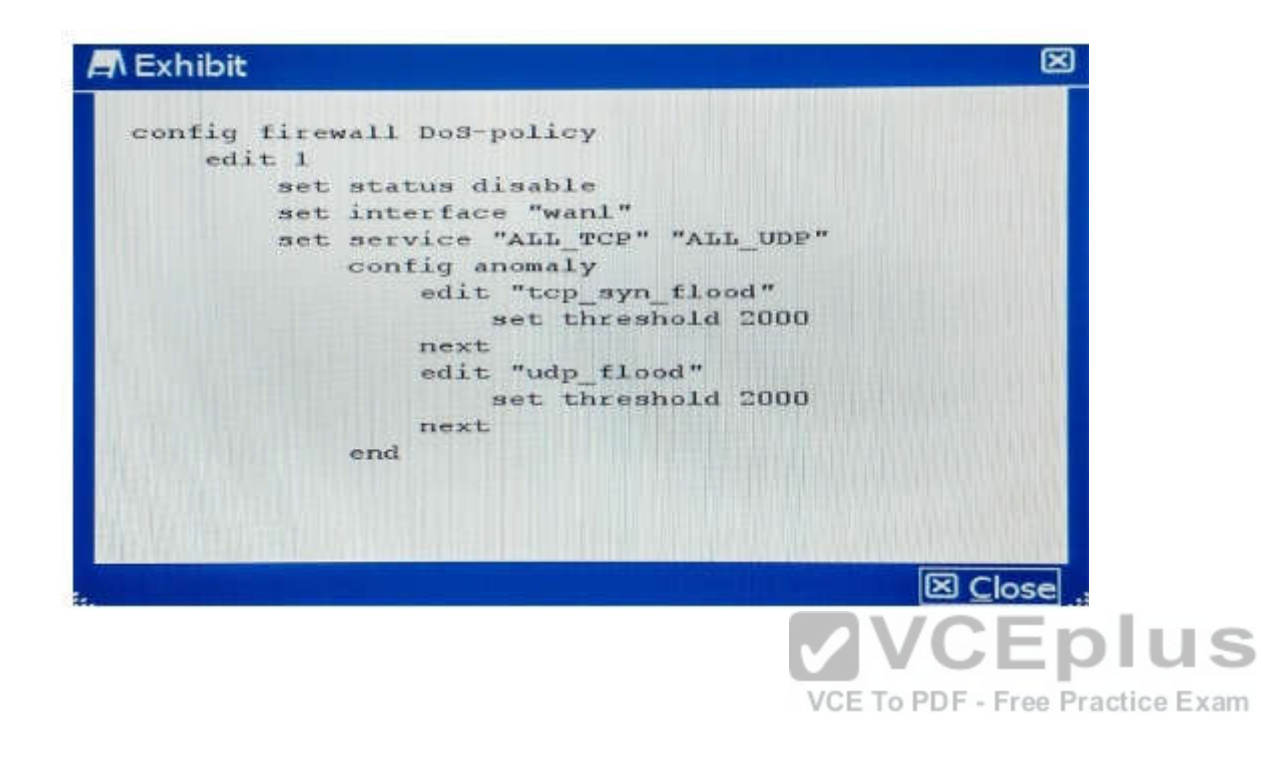

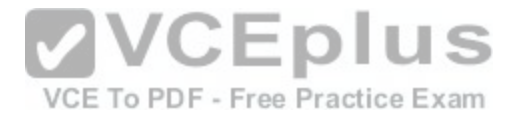

A)

```
config firewall DoS-policy
    edit 1
         set status enable
         set interface "wan1"
         set srcaddr "all"
         set dstaddr "all"
         set service "ALL TCP" "ALL UDP"
              config anomaly
                   edit "tcp syn flood"
                        set status enable
                        set log enable
                        set action block
                        set threshold 1000
                   next
                     edit "udp flood"
                        set status enable
                                            VCEplus
                        set log enable
                        set threshold 1000
                                            VCE To PDF - Free Practice Exam
                   next
```
end

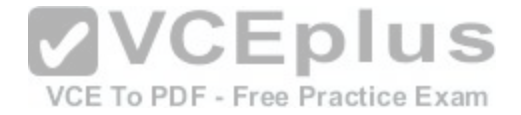

B)

```
config firewall DoS-policy
     edit<sub>1</sub>set status enable
          set interface "wan1"
          set srcaddr "all"
          set dstaddr "all"
          set service "ALL TCP" "ALL UDP"
               config anomaly
                    edit "tcp syn flood"
                         set status enable
                         set log enable
                         set action block
                         set threshold 1000
                    next
                      edit "udp flood"
                         set status enable
                                             VCEplus
                         set log enable
                         set threshold 2000
                                            VCE To PDF - Free Practice Exam
                    next
```
end

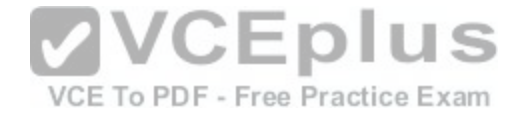

 $C)$ 

```
config firewall DoS-policy
     edit<sub>1</sub>set status enable
          set interface "wan1"
          set srcaddr "all"
          set dstaddr "all"
          set service "ALL TCP" "ALL UDP"
               config anomaly
                    edit "tcp syn flood"
                         set status enable
                         set log enable
                         set action block
                         set threshold 1000
                    next
                      edit "udp flood"
                         set log enable
                                             VCEplus
                         set status enable
                         set action block
                         set threshold 1000 VCE To PDF - Free Practice Exam
                    next
```
end

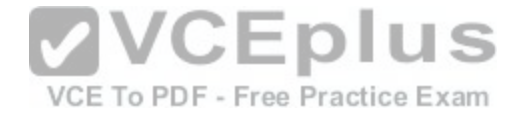

D)

```
config firewall DoS-policy
        edit 1
             set status enable
             set interface "wan1"
             set srcaddr "all"
             set dstaddr "all"
             set service "ALL TCP" "ALL UDP"
                   config anomaly
                       edit "tcp syn flood"
                             set status enable
                             set action block
                             set threshold 1000
                       next
                         edit "udp flood"
                             set status enable
                            set log enable
                            set threshold 2000 VCEplus
                       next
                                                VCE To PDF - Free Practice Exam
        end
A. Option A
B. Option B
C. Option C
D. Option D
Correct Answer: BD
```
**Section: (none) Explanation**

#### **Explanation/Reference:**

B&D both have same policy which fulfills the above criteria. http://help.fortinet.com/fos50hlp/52data/Content/FortiOS/fortigate-firewall-52/Examples/Example-%20DoS%20Policy.htm

#### **QUESTION 7**

Your security department has requested that you implement the OpenSSL.TLS.Heartbeat.Information.Disclosure signature using an IPS sensor to scan traffic destined to the FortiGate. You must log all packets that attempt to exploit this vulnerability.

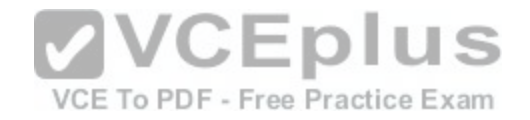

Referring to the exhibit, which two configurations are required to accomplish this task? (Choose two.)

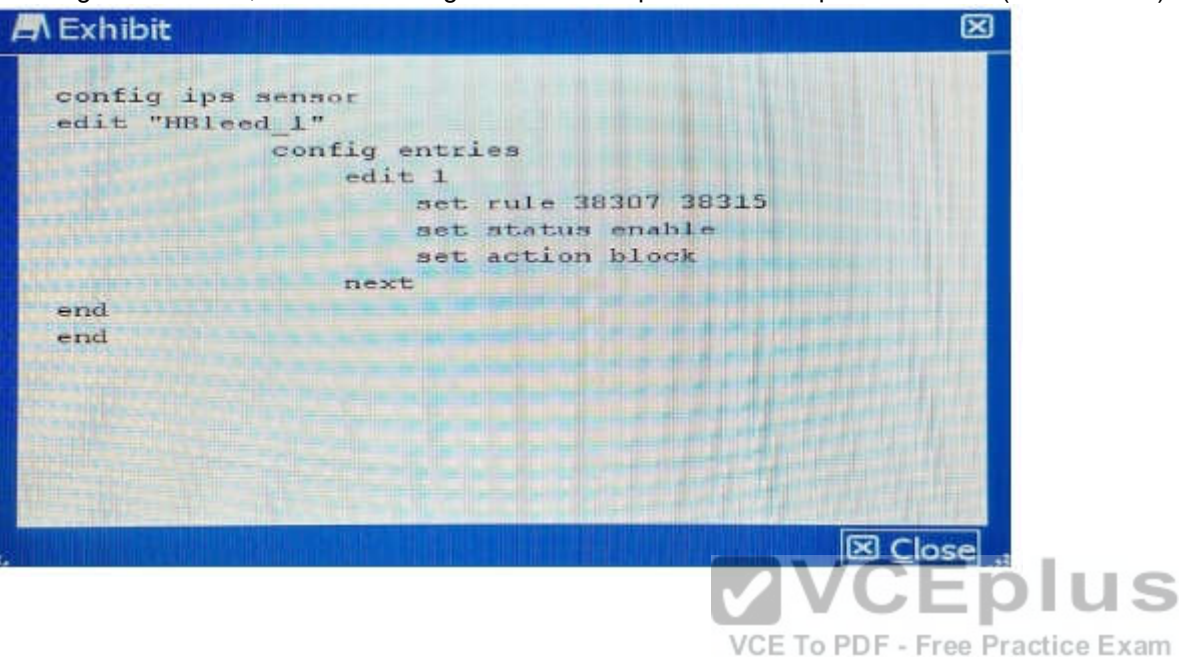

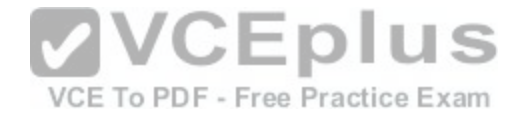

A)

config firewall interface-policy  $edit<sub>0</sub>$ set interface "wan1" set ips-sensor-status enable set ips-sensor "HBleed 1" next

### $B)$

config ips sensor edit "Hbleed 1" config entries  $edit<sub>1</sub>$ set attack log enable next

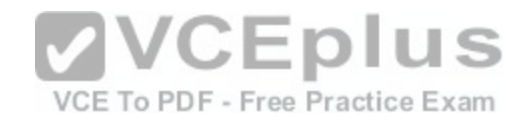

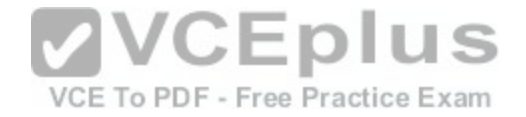

## $C)$

```
config firewall policy
     edit 0
          set uuid 996de43c-560f-51e4-c971-f0b5d05c9776
          set dstintf "lan"
          set ips-sensor "HBleed 1"
next
```
### D)

```
config ips sensor
edit "Hbleed 1"
config entries
     edit<sub>1</sub>set log-packet enable
next
```
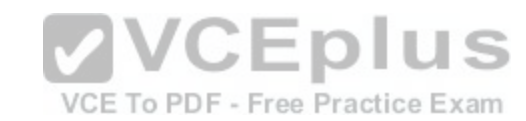

- A. Option A
- B. Option B
- C. Option C
- D. Option D

**Correct Answer:** AB **Section: (none) Explanation**

**Explanation/Reference:** http://defadhil.blogspot.in/2014/04/how-to-protect-fortigate-from.htmI

#### **QUESTION 8**

Which command syntax would you use to configure the serial number of a FortiGate as its host name?

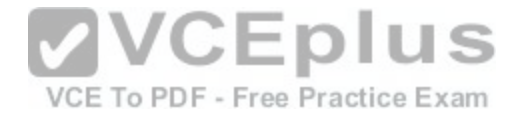

A)

config system global set hostname &SerialNum end

### B)

config system global set hostname @SerialNum end

## $C)$

config system global set hostname \$SerialNum end

## D)

config system global set hostname SerialNum end

- A. Option A
- B. Option B
- C. Option C
- D. Option D

**Correct Answer:** C **Section: (none) Explanation**

**Explanation/Reference:**

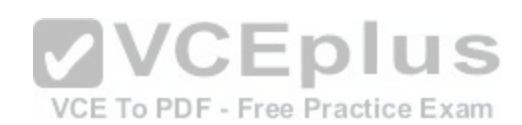

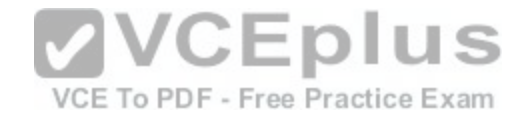

http://docs.fortinet.com/uploaded/files/2002/FortiOS%20Handbook%20-%20System%20Administration%205.2.pdf

#### **QUESTION 9**

Referring to the exhibit, which statement is true?

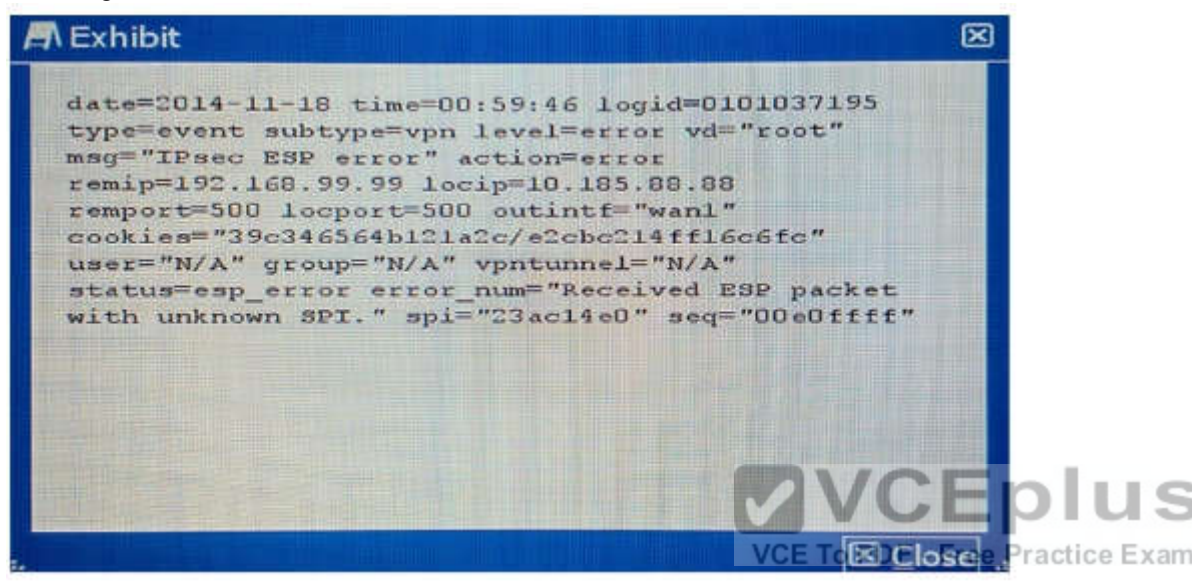

- A. The packet failed the HMAC validation.
- B. The packet did not match any of the local IPsec SAs.
- C. The packet was protected with an unsupported encryption algorithm.
- D. The IPsec negotiation failed because the SPI was unknown.

**Correct Answer:** A **Section: (none) Explanation**

#### **Explanation/Reference:**

Explanation: http://kb.fortinet.com/kb/viewContent.do?externa11d=FD33101

#### **QUESTION 10**

You are asked to establish a VPN tunnel with a service provider using a third-party VPN device. The service provider has assigned subnet 30.30.30.0/24 for your outgoing traffic going towards the services hosted by the provider on network 20.20.20.0/24. You have multiple computers which will be accessing the remote services hosted by the service provider.

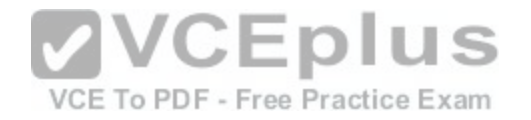

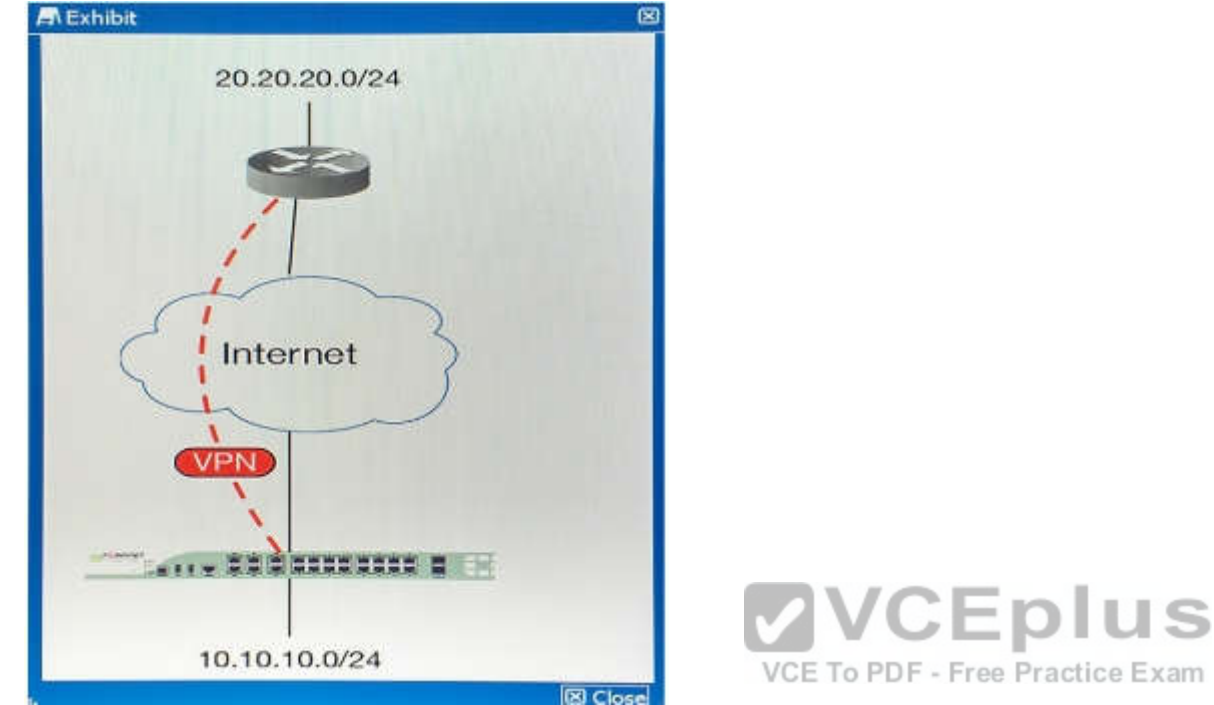

Which three configuration components meet these requirements? (Choose three.)

- A. Configure an IP Pool of type Overload for range 30.30.30.10-30.30.30.10. Enable NAT on a policy from your LAN forwards the VPN tunnel and select that pool.
- B. Configure IPsec phase 2 proxy IDs fora source of 10.10.10.0/24 and destination of 20.20.20.0/24.
- C. Configure an IP Pool of Type One-to-One for range 30.30.30.10-30.30.30.10. Enable NAT on a policy from your LAN towards the VPN tunnel and select that pool.
- D. Configure a static route towards the VPN tunnel for 20.20.20.0/24.
- E. Configure IPsec phase 2 proxy IDs for a source of 30.30.30.0/24 and destination of 20.20.20.0/24.

**Correct Answer:** CDE **Section: (none) Explanation**

**Explanation/Reference:**

**QUESTION 11**

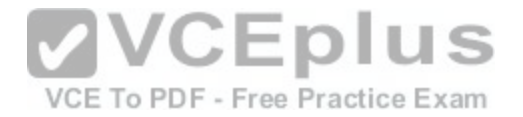

FortiGate1 has a gateway-to-gateway IPsec VPN to FortiGate2. The entire IKE negotiation between FortiGate1 and FortiGate2 is on UDP port 500. A PC on FortuGate2's local area network is sending continuous ping requests over the VPN tunnel to a PC of FortiGate1's local area network. No other traffic is sent over the tunnel.

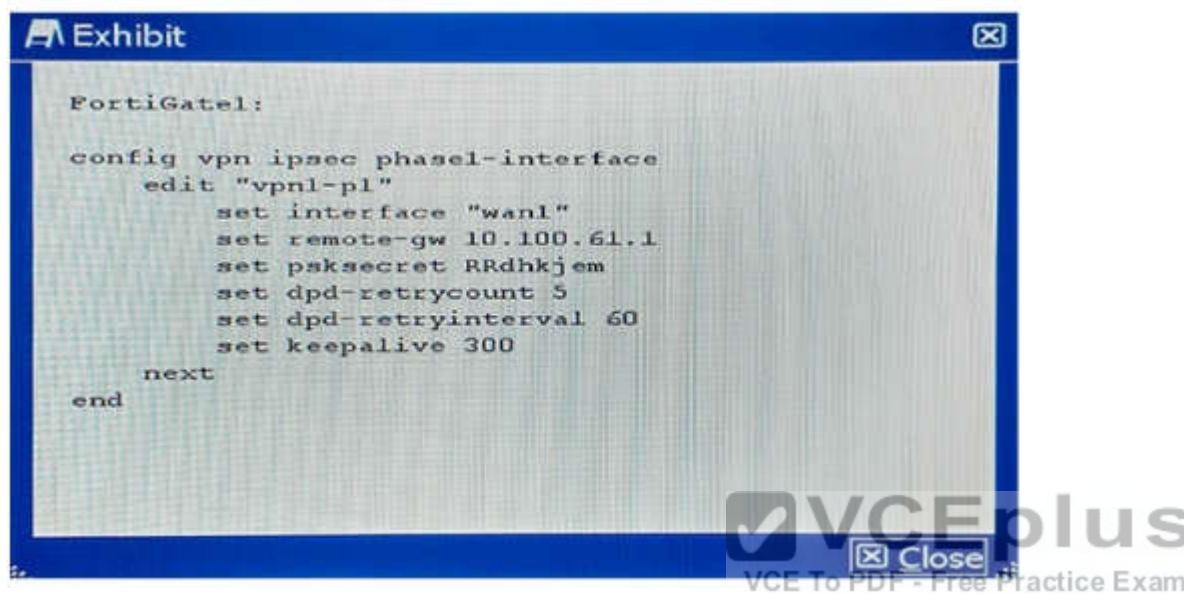

Which statement is true on this scenario?

- A. FortiGate1 sends an R-U-THERE packet every 300 seconds while ping traffic is flowing.
- B. FortiGate1 sends an R-U-THERE packet if pings stop for 300 seconds and no IKE packet is received during this period.
- C. FortiGate1 sends an R-U-THERE packet if pings stop for 60 seconds and no IKE packet is received during this period.
- D. FortiGate1 sends an R-U-THERE packet every 60 seconds while ping traffic is flowing.

**Correct Answer:** C **Section: (none) Explanation**

**Explanation/Reference:** http://kb.fortinet.com/kb/documentLink.do?externallD=FD35337

#### **QUESTION 12**

The FortiGate is an IPsec VPN hub. A VPN spoke protecting subnet 192.168.222.0/24 has successfully brought up a tunnel with the FortiGate. This remote network is present in the FortiGate routing table as shown in the exhibit.

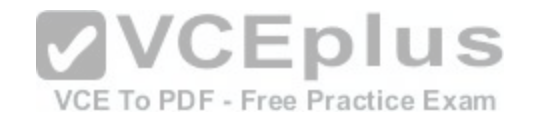

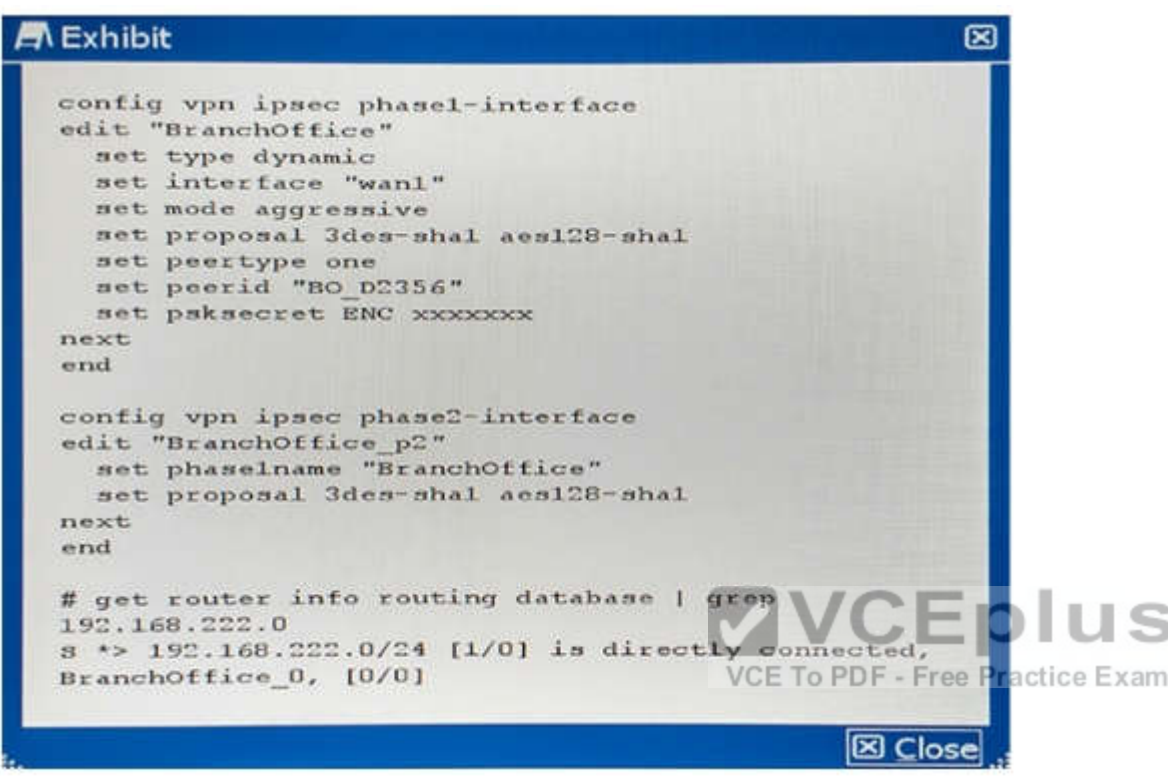

Which statement is true?

- A. This subnet was learned during quick-mode negotiation and was dynamically injected into the routing table.
- B. The FortiGate administrator configured this subnet as a locally connected subnet on the "BranchOffice" phase1 interface.
- C. The route in the exhibit is bound to "BranchOffice 0" which is a tunnel other than "BranchOffice".
- D. The FortiGate administrator configured a static route for 192.168.222.0/24

**Correct Answer:** B **Section: (none) Explanation**

**Explanation/Reference:**

**QUESTION 13**

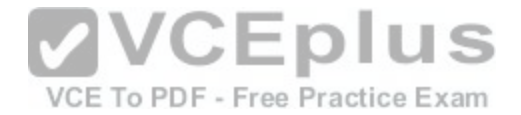

There is an interface-mode IPsec tunnel configured between FortiGate1 and FortiGate2. You want to run OSPF over the IPsec tunnel. On both FortiGates. the IPsec tunnel is based on physical interface portl. Port! has the default MTU setting on both FortiGate units. Which statement is true about this scenario?

- A. A multicast firewall policy must be added on FortiGate1 and FortiGate2 to allow protocol 89.
- B. The MTU must be set manually in the OSPF interface configuration.
- C. The MTU must be set manually on the IPsec interface.
- D. An IP address must be assigned to the IPsec interface on FortiGate1 and FortiGate2.

**Correct Answer:** B **Section: (none) Explanation**

#### **Explanation/Reference:**

If MTU doesn't match then the neighbour ship gets stuck in exchange state.

#### **QUESTION 14**

Which three configuration scenarios will result in an IPsec negotiation failure between two FortiGate devices? (Choose three.)

- A. mismatched phase 2 selectors
- B. mismatched Anti-Replay configuration
- C. mismatched Perfect Forward Secrecy
- D. failed Dead Peer Detection negotiation
- E. mismatched IKE version

**Correct Answer:** ACE **Section: (none) Explanation**

#### **Explanation/Reference:**

In IPsec negotiations, Perfect Forward Secrecy (PFS) ensures that each new cryptographic key is unrelated to any previous key. Either enable or disable PFS on both the tunnel peers; otherwise, the LAN-to-LAN (L2L) IPsec tunnel is not established

#### **QUESTION 15**

Which three statements about throughput on a wireless network are true? (Choose three.)

- A. A wireless device labelled as 300 Mbps should be expected to provide a throughput of 300Mbps.
- B. Be careful to ensure the capabilities of the wireless clients match those of the access points, in order to achieve higher throughput.
- C. Reducing the duty cycles of the wireless media by generating fewer beacons may improve throughput.

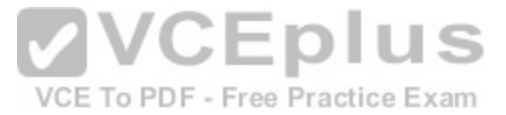

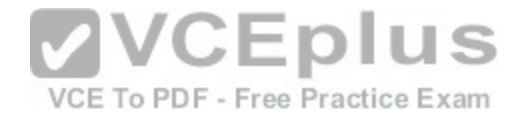

- D. Because of the higher level of RF noise that is typical in the 2.4 GHz ISM band, throughput of 2.4 GHz devices will typically be less than 5 GHz devices.
- E. Because of the full-duplex nature of the medium and the minimal overhead generated by CSMA/CA, the actual aggregate throughput is typically close to the data rate.

**Correct Answer:** D **Section: (none) Explanation**

**Explanation/Reference:** http://www.tp-link.in/faq-499.html

#### **QUESTION 16**

An administrator wants to assign static IP addresses to users connecting tunnel-mode SSL VPN. Each SSL VPN user must always get the same unique IP address which is never assigned to any other user. Which solution accomplishes this task?

A. TACACS+ authentication with an attribute-value (AV) pair containing each user's IP address.

B. RADIUS authentication with each user's IP address stored in a Vendor Specific Attribute (VSA).

C. LDAP authentication with an LDAP attribute containing each user's IP address.

D. FSSO authentication with an LDAP attribute containing ea[ch user's IP address.](https://vceplus.com/)

VCE To PDF - Free Practice Exam

**Correct Answer:** D **Section: (none) Explanation**

**Explanation/Reference:**

**QUESTION 17**

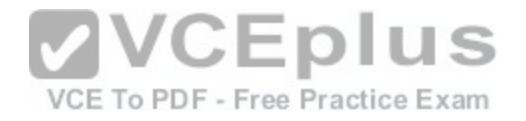

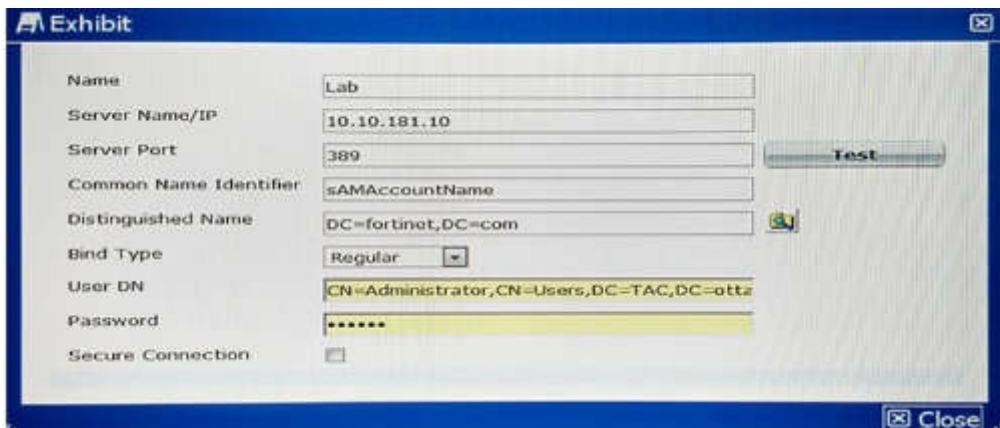

The exhibit shows an LDAP server configuration in a FortiGate device. The LDAP user, John Smith, has the following LDAP attributes:

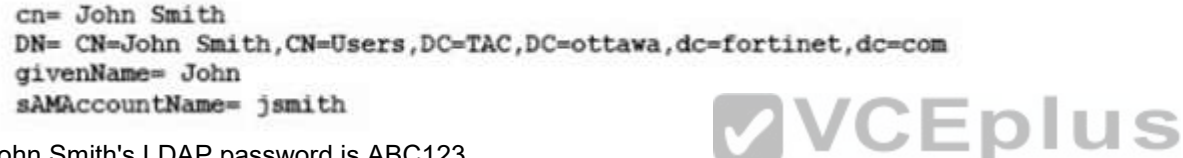

John Smith's LDAP password is ABC123.

Which CLI command should you use to test the LDAP authen[tication using John Smith's credentials?](https://vceplus.com/)

- A. diagnose test authserver ldap Lab jsmith ABC123
- B. diagnose test authserver ldap-direct Lab jsmith ABC123
- C. diagnose test authserver ldap Lab 'John Smith' ABC123
- D. diagnose test authserver ldap-direct Lab john ABC123

**Correct Answer:** A **Section: (none) Explanation**

**Explanation/Reference:** https://forum. fortinet.com/tm.aspx?m=119178

#### **QUESTION 18**

Your NOC contracts the security team due to a problem with a new application flow. You are instructed to disable hardware acceleration for the policy shown in the exhibit for troubleshooting purposes.

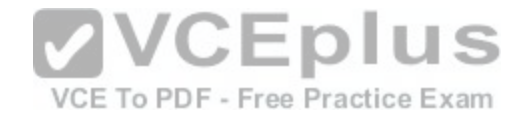

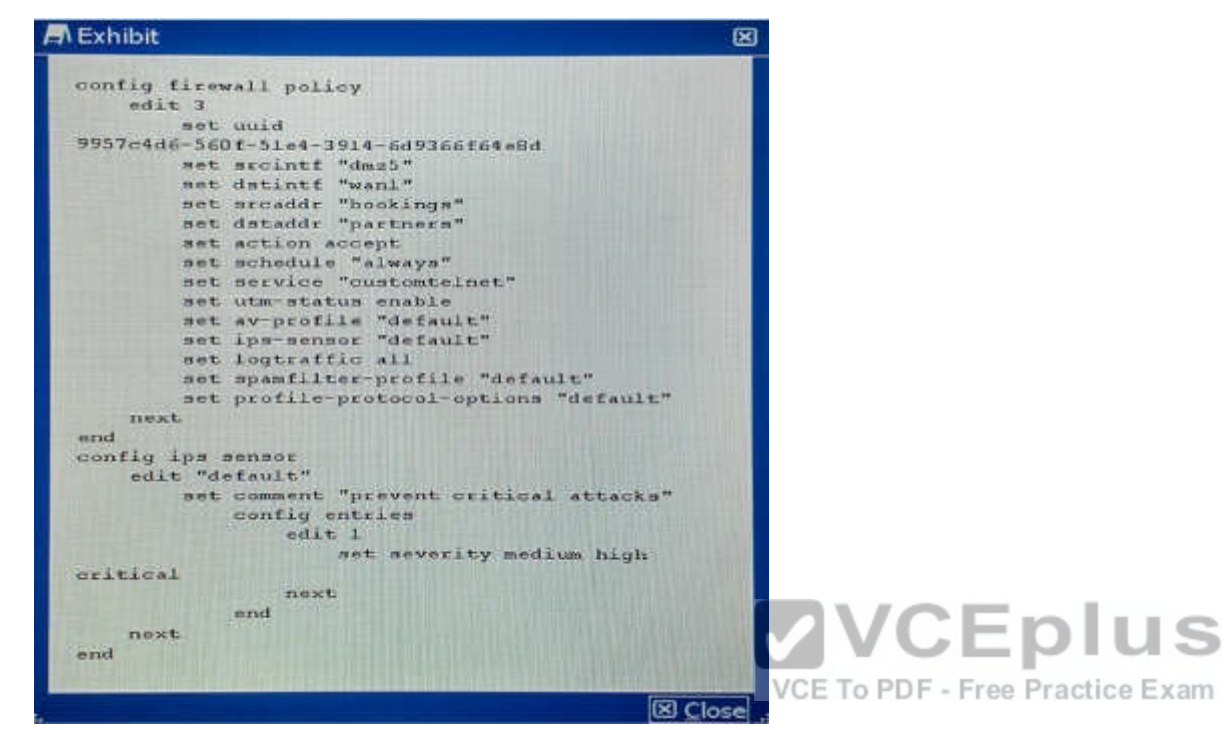

Which command will disable hardware acceleration for the new application policy?

A)

```
config firewall policy
edit<sub>3</sub>set hardware-accel-mode none
end
```
## B)

config ips global set hardware-accel-mode none end

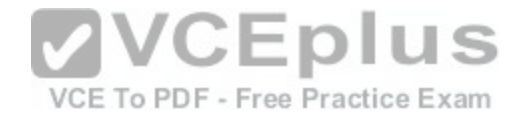

## $C)$

config ips sensor set hardware-accel-mode engine-no-pickup end

D)

config firewall policy edit 3 set auto-asic-offload disable end

- A. Option A
- B. Option B
- C. Option C
- D. Option D

**Correct Answer:** D **Section: (none) Explanation**

**Explanation/Reference:** http://docs.fortinet.com/uploaded/files/1607/fortigate-hardware-accel-50.pdf

#### **QUESTION 19**

Your company uses a cluster of two FortiGate 3600C units in active-passive mode to protect the corporate network. The FortiGate cluster sends its logs to a FortiAnalyzer and you have configured scheduled weekly reports for the Internet bandwidth usage of each corporate VLAN. During a scheduled maintenance window, you make a series of configuration changes. When the next FortiAnalyzer weekly report is generated, you notice that Internet bandwidth usage reported by the FortiAnalyzer is far less than expected.

What is the reason for this discrepancy?

- A. You applied an antivirus profile on some of the policies, and no traffic can be accelerated.
- B. You disabled all security profiles on some of the firewall policies, and the traffic matching those policies is now accelerated.
- C. You enabled HA session-pickup, which is turn disabled session accounting
- D. You changed from active-passive to active-active, causing the session traffic counters to become inaccurate.

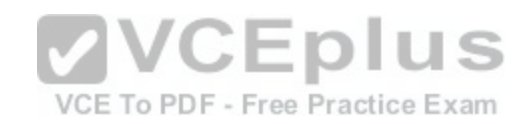

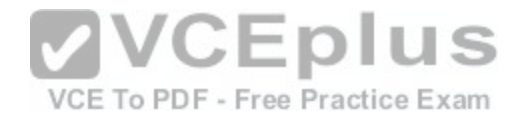

**Correct Answer:** D **Section: (none) Explanation**

#### **Explanation/Reference:**

Because of Active/Active failover traffic segregate to boxes where it reduces the bandwidth utilization

#### **QUESTION 20**

You notice that memory usage is high and FortiGate has entered conserve mode. You want FortiGate's IPS engine to focus only on exploits and attacks that are applicable to your specific network.

Which two steps would you take to reduce RAM usage without weakening security? (Choose two.)

- A. Configure IPS to pass files that are larger than a specific threshold, instead of buffering and scanning them.
- B. Reduce the size of the signature three (filters) that FortiGate must search by disabling scans for applications and OS stacks that do not exist on your network.
- C. Disable application control for protocols that are not used on your network.
- D. Disable IPS for traffic destined for the FortiGate itself.

**Correct Answer:** AD **Section: (none) Explanation**

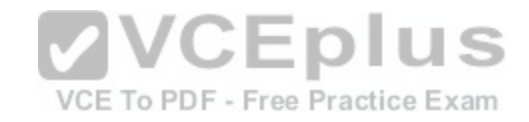

#### **Explanation/Reference:**

#### **QUESTION 21**

A cafe offers free Wi-Fi. Customers1 portable electronic devices often do not have antivirus software installed and may be hosting worms without their knowledge. You must protect all customers from any other customers' infected devices that join the same SSID. Which step meets the requirement?

- A. Enable deep SSH inspection with antivirus and IPS.
- B. Use a captive portal to redirect unsecured connections such as HTTP and SMTP to their secured equivalents, preventing worms on infected clients from tampering with other customer traffic.
- C. Use WPA2 encryption and configure a policy on FortiGate to block all traffic between clients.
- D. Use WPA2 encryption, and enable "Block Intra-SSID Traffic".

**Correct Answer:** D **Section: (none) Explanation**